#### **O SIAGRU**

O SiaGru é um sistema de Service Desk composto por um conjunto de serviços para a administração de inventário de equipamentos de informática, controle de chamados técnicos e a gestão de uma base de conhecimentos.

Customizado e implantado para gerenciar o parque computacional da Prefeitura de Guarulhos em todas as suas unidades, o SiaGru é uma ferramenta essencial para o trabalho de todos, pois agrega inúmeras informações gerenciais e traz agilidade e eficiência na solução de problemas técnicos.

Desde setembro de 2018, as unidades da Secretaria de Educação (EPGs, CEUs, CILs e sede) abrem os próprios chamados por meio do sistema SiaGru.

Durante esse período, verificamos uma melhora considerável em relação ao andamento dos chamados, qualidade das informações e, também, com a organização dos atendimentos.

Para agilizar ainda mais o atendimento, formulamos esse guia com orientações em relação à utilização do SiaGru.

Siga esse passo a passo no momento de enviar sua solicitação.

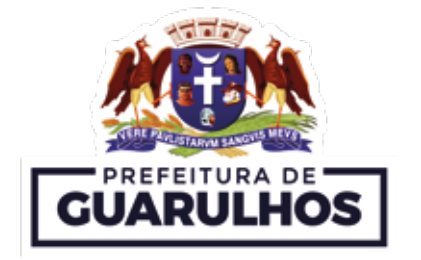

**Secretaria de Educação** Departamento de Planejamento e Informática na Educação - DPIE Dúvidas: 2475-7408

#### Sistema de Abertura de Ordens de Serviços de Informática

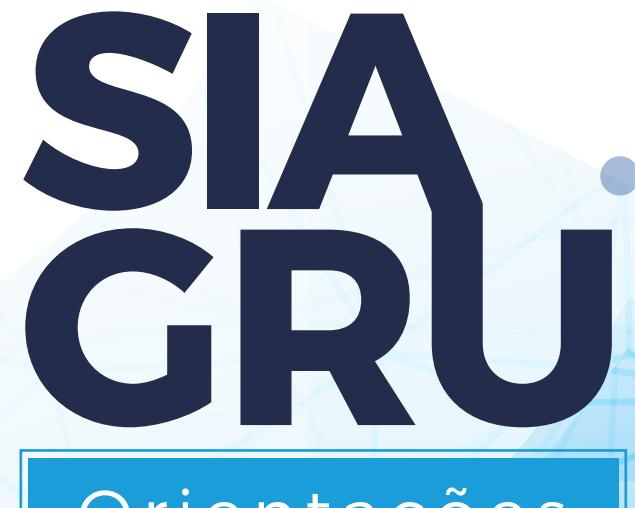

# Orientações de utilização

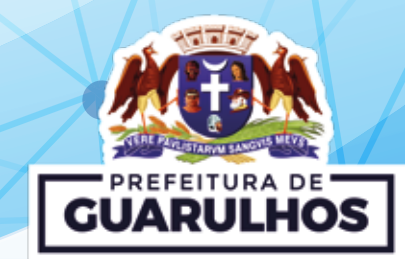

## **ACESSO**

O acesso ao sistema é feito pelo endereço **https://siagru.guarulhos.sp.gov.br**. Caso não possua usuário e senha, envie nome completo, código funcional, CPF e unidade de trabalho para o e-mail servicedesk@guarulhos.sp.gov.br.

#### **VIDEOAULA**

Disponível em EaD, assita a videoaula pelo link **http://portaleducacao.guarulhos.sp.gov.br/ava**. Crie usuário e senha clicando em "Nova Conta". Dúvidas pelo telefone: 2475-7393.

## **PREENCHENDO CORRETAMENTE OS CAMPOS DO SISTEMA**

## **CATEGORIA**

É de extrema importância identificar a categoria que mais se aproxima do problema ou solicitação do chamado para que a Ordem de Serviço seja direcionada à área de solução correta. Insira uma palavra-chave e o próprio sistema apresentará uma relação de categorias relacionadas.

Veja o exemplo de busca para a categoria USUÁRIO:

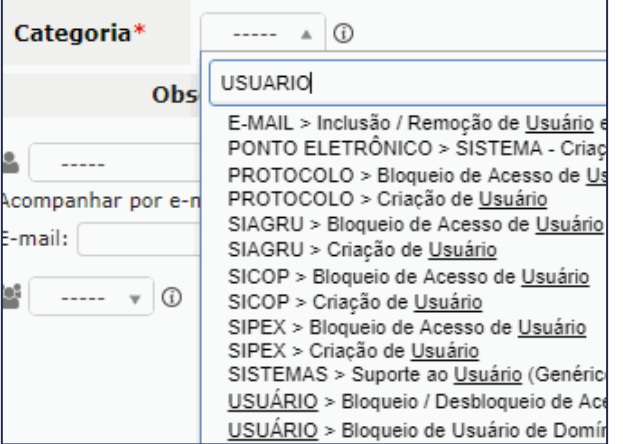

Além da pesquisa por palavra, ao lado do campo CATEGORIA, existe o ícone INFORMAÇÃO. Ao selecionar uma categoria e clicar no ícone, o sistema informa em qual situação aquela categoria deverá ser utilizada, além de indicar, em algumas situações, quais informações devem constar na descrição do chamado.

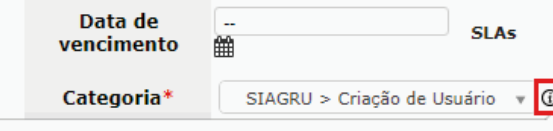

Nome completo: SIAGRU > Criação de Usuário Comentários Solicitar código funcional e a unidade a ser adicionada

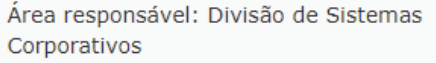

## **CONTATO**

Nos campos obrigatórios NOME e TELEFONE, é necessário preencher o nome completo da pessoa que auxiliará possíveis dúvidas do técnico e informar sempre um número de telefone da unidade de trabalho e nunca um pessoal. Se for o caso, informar o ramal direto deste contato.

## **TÍTULO**

É a partir do título que o técnico encaminhará a demanda ao setor responsável. Portanto, o título correto é fundamental para a triagem da sua solicitação.

Não deixe de inserir uma síntese do problema para facilitar a visualização dentre os outros chamados.

Caso seja um chamado de criação de USUÁRIO e SENHA para um sistema, no título do chamado é importante que seja informado qual o sistema.

**Exemplo:** Criação de usuário e senha para o Sistema Gestão Escolar - CPqD

**O que NÃO colocar no título do chamado:** Seu nome, telefone ou uma única palavra que não correlacione ao chamado.

# **DESCRIÇÃO**

Neste campo você deve inserir todas as informações pertinentes ao chamado. Quanto mais completa e detalhada for a descrição do problema, mais rapidamente você será atendido.

Veja alguns exemplos de informações obrigatórias em determinados assuntos:

#### **Usuário e Senha**

Nome completo; código funcional; CPF; função; unidade de trabalho e e-mail do usuário; tipo de acesso que o usuário deverá ter; nomear sistema, rede, pasta, e-mail etc.

Faça uma descrição detalhada da solicitação.

#### **Hardware (Equipamentos)**

Unidade de trabalho; número de patrimônio; número de série; local em que o equipamento se encontra na unidade.

Faça uma descrição detalhada da solicitação.

#### **Software (Programas)**

Unidade de trabalho; número de patrimônio; número de série; número de IP\* para acesso remoto; local em que o equipamento se encontra na unidade. Faça uma descrição detalhada da solicitação.

#### **Sistemas**

Nome completo, login de acesso ao sistema; código funcional; CPF; função; unidade de trabalho e e-mail do usuário; nome do sistema; tela (caminho da tela que apresentar problemas); campo (funcionalidade que apresentar problema).

Faça uma descrição detalhada da solicitação.

\* Você encontra o número do IP na àrea de trabalho do seu computador ou passando o mouse sobre o ícone WinVNC (próximo ao relógio, no canto inferior direito, em ícones ocultos).